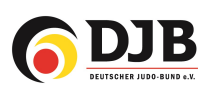

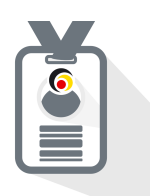

# Beitragsmarken zuweisen Vereine

für den JudoPass

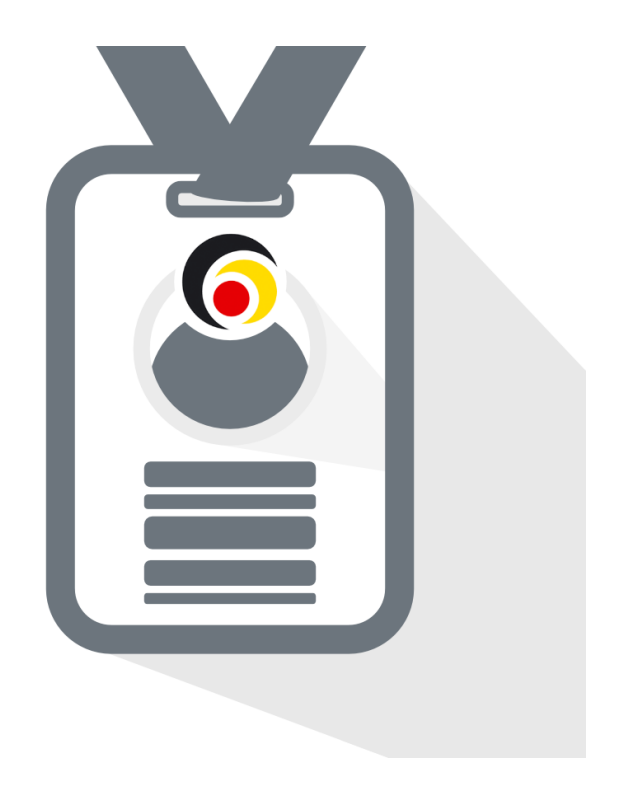

Deutsche Judo-Bund e.V. / DokuMe GmbH Stand: 20.02.2024

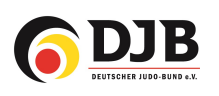

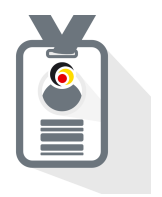

#### 1. Beitragsmarken zuteilen über Lizenzbestellung/Judopässe

Zur Zuteilung von Beitragsmarken kommt ihr sowohl über den Reiter "Lizenzbestellung" oder über die Kachel "Judopässe"

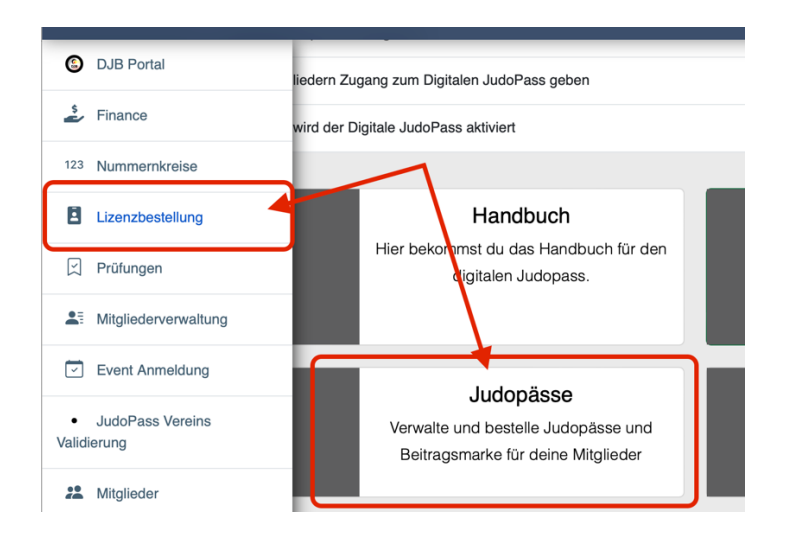

### 2. Beitragsmarken vergeben – Mitglied auswählen

Beitragsmarken könnt ihr über + vergeben

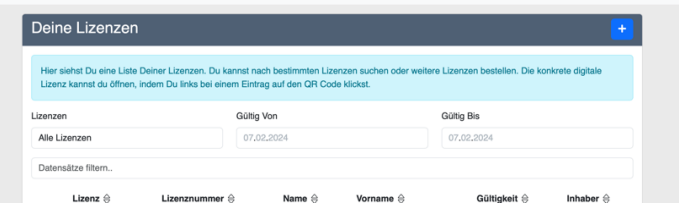

Zunächst müsst ihr auf "Mitglied hinzufügen" gehen.

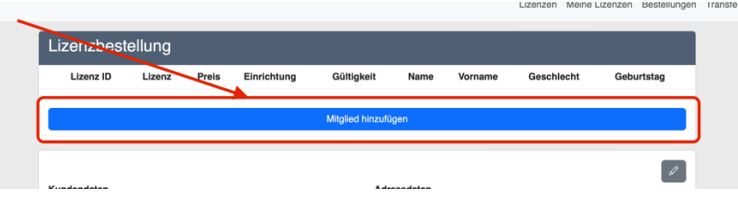

und ein oder mehrere Mitglieder auswählen. Als Lizenz JudoPass auswählen, sowie die Gültigkeit (diese ist das Datum für die Beitragsmarke).

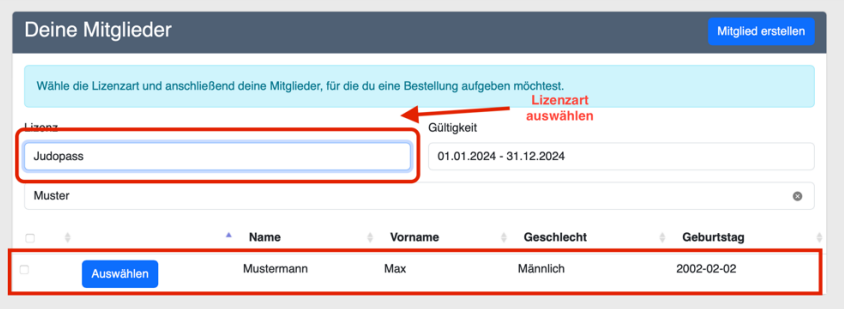

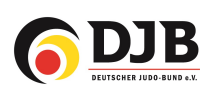

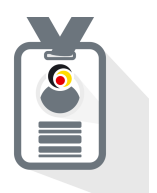

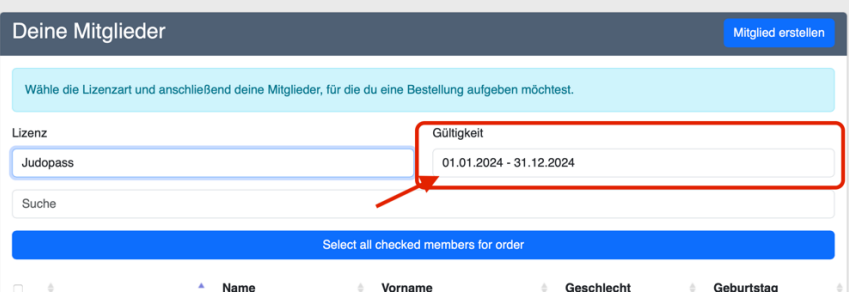

## 3. Daten vervollständigen (falls hier noch etwas fehlt! – Ansonsten wird dieser Punkt übersprungen)

Sollte der JudoPass noch nicht vollständig sein muss vor der Vergabe der Beitragsmarke (Gültigkeitsdatum) alle fehlenden Daten hinzugefügt werden (z.B. Passbild!).

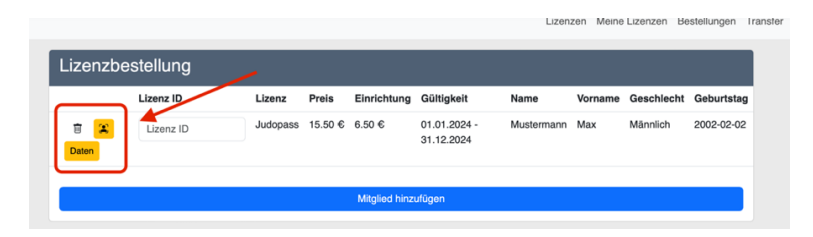

Passbild hochladen und auswählen:

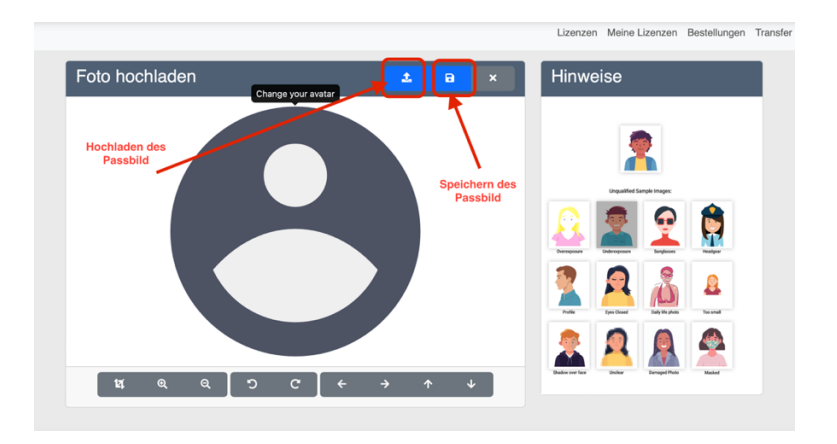

Wenn alle Daten vollständig sind, werden die "Buttons" grün.

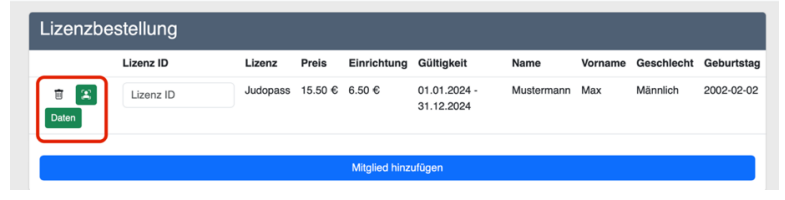

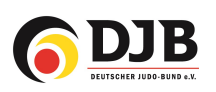

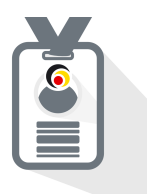

### 4. Bestellen über das Beitragsmarkenguthaben

- a) Das aktuelle Guthaben der Beitragsmarken des Vereins wird wie im Bild dargestellt angezeigt.
- b) Mit "Guthaben bestellen" anklicken und den Mitgliedern wird die Gültigkeit für das neue Jahr angezeigt.

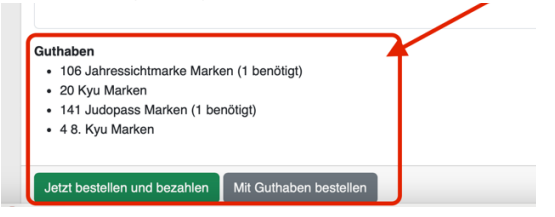